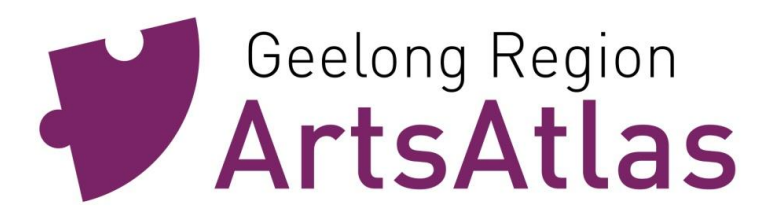

*Adding your Artist listing is as easy as 1, 2, 3!* **How to list Artists for www.artsatlasgeelong.com.au**

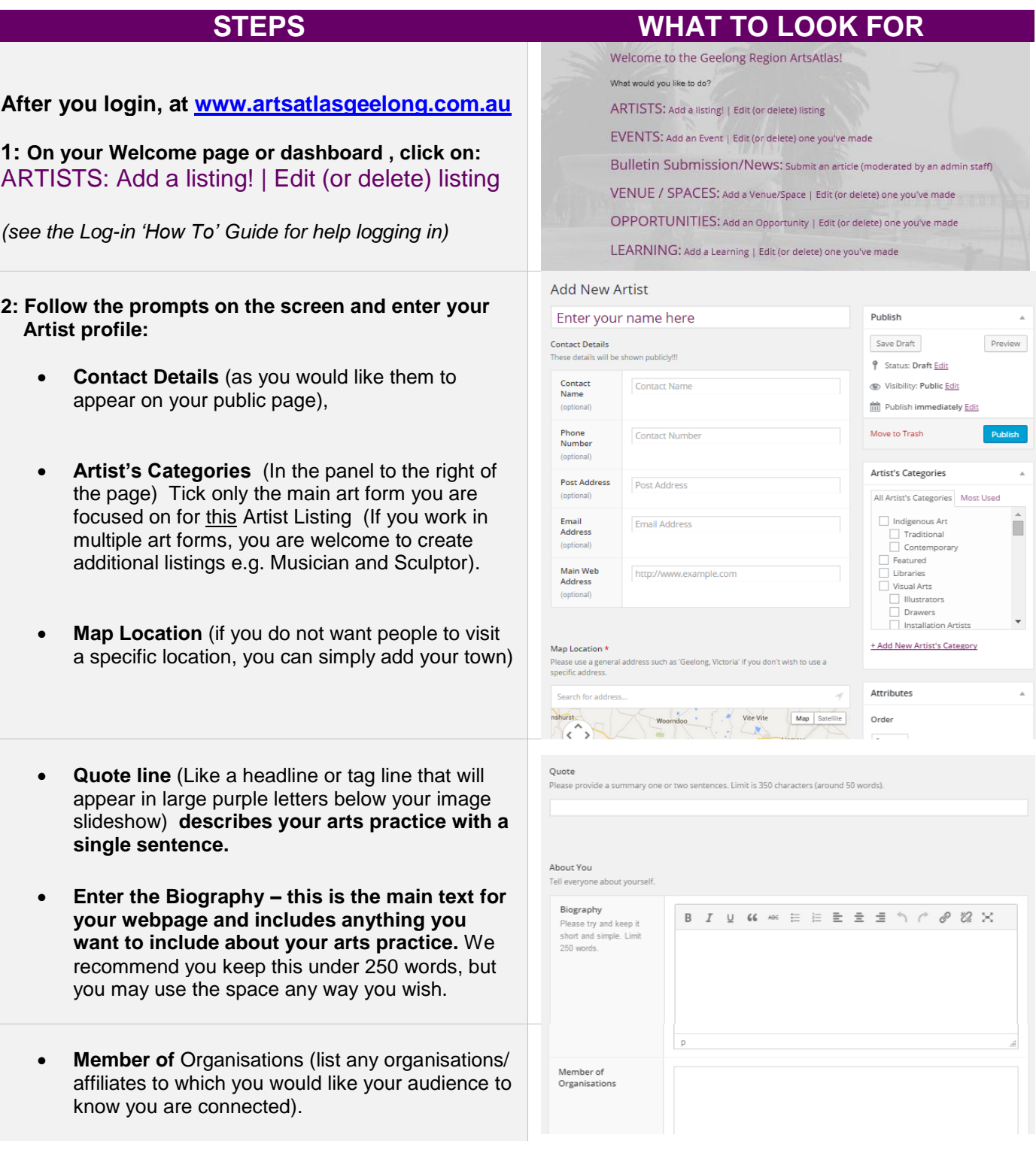

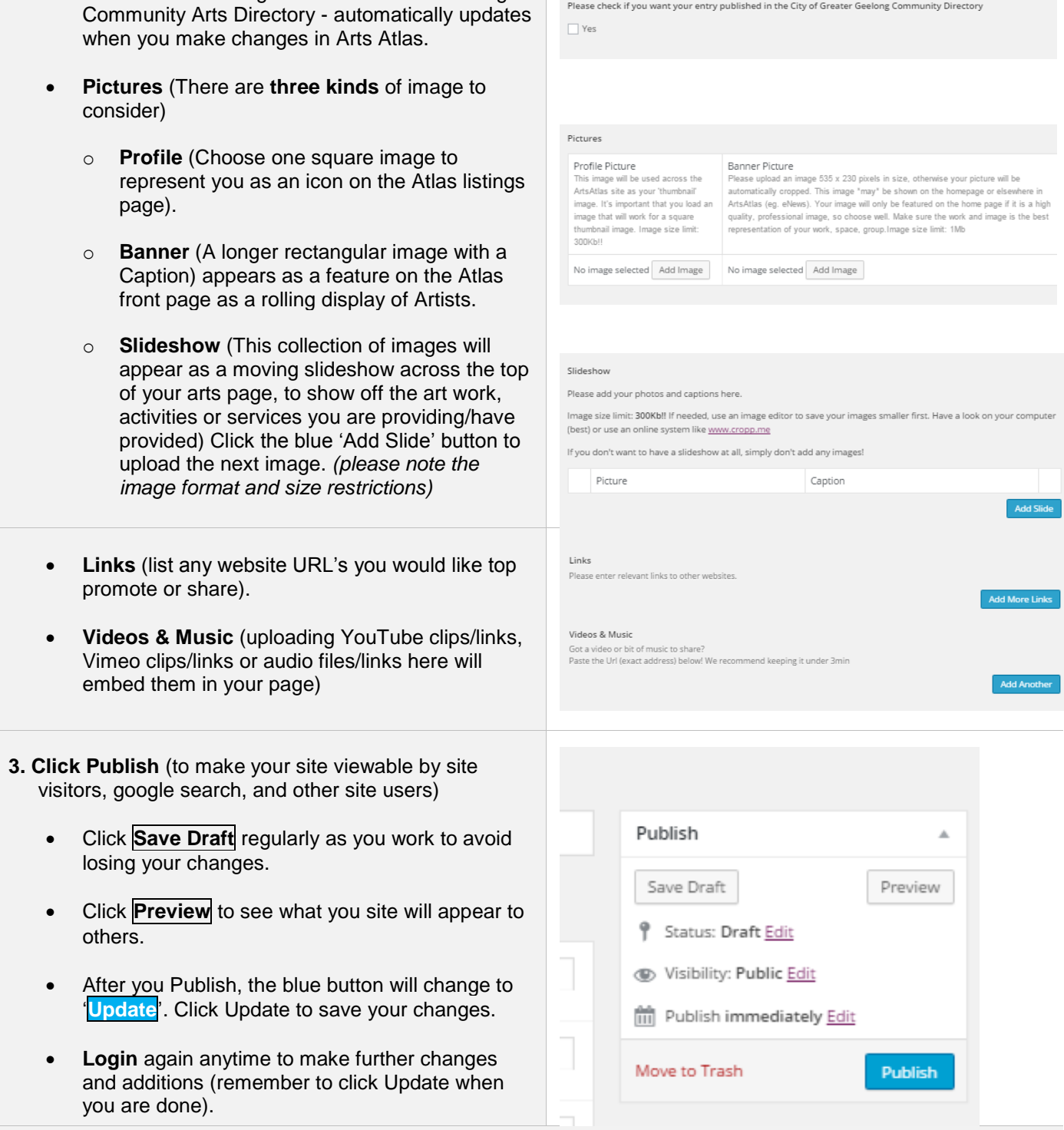

 **Community Arts Directory** (Tick the box if you would like this listing to be seen in the Geelong

**Helpful Hints:** on your dashboard, place your cursor over the Artist page title to view additional functions, including 'quick edit' for title amendments and ability to change a published page to draft form. There is also a 'cloning' function that copies all details of the original into a draft copy. Select a category that best describes your creative practice.

You can now update your page anytime. These guides are available online at [www.artsatlasgeelong.com.au](http://www.artsatlasgeelong.com.au/)